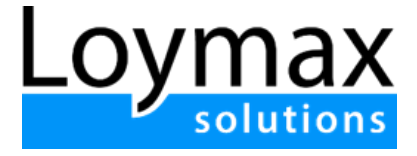

# Информация по эксплуатации программного комплекса для ЭВМ "Loymax solutions"

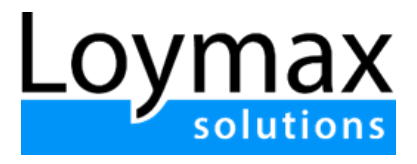

### <span id="page-1-0"></span>Оглавление

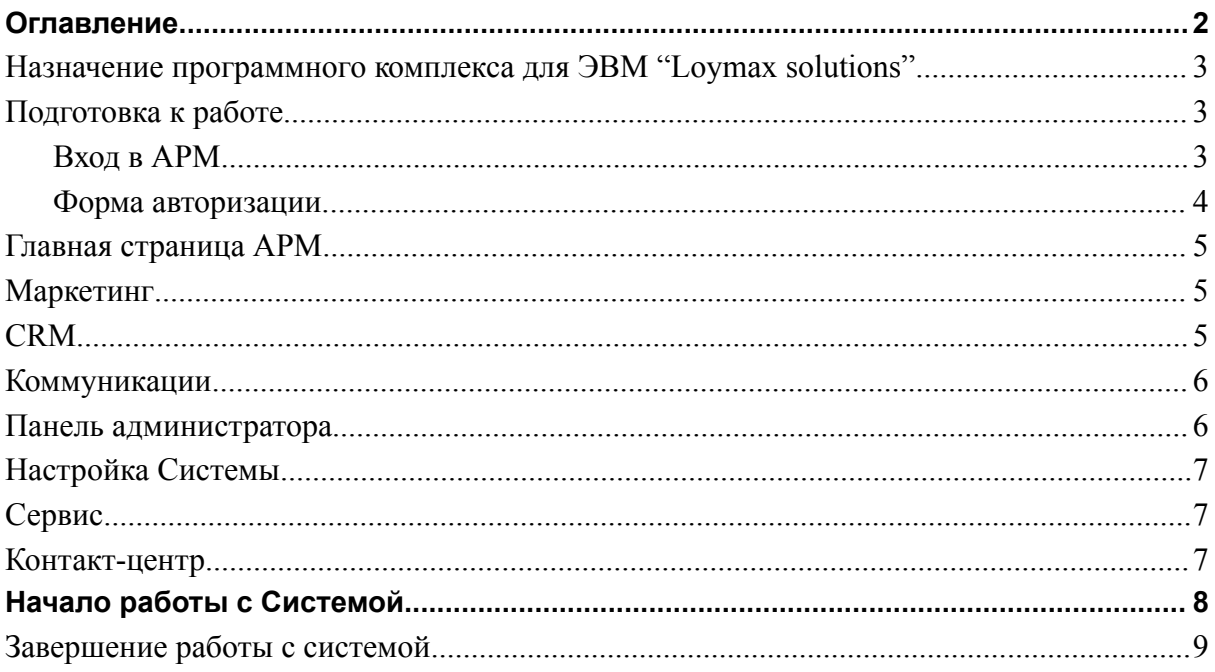

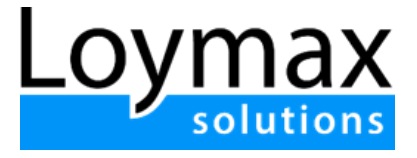

# <span id="page-2-0"></span>Назначение программного комплекса для ЭВМ "Loymax solutions"

Программный комплекс для ЭВМ "Loymax solutions" (далее по тексту - Система, Система Loymax) предназначен для автоматизации программ клиентской лояльности.

Работа с программным комплексом осуществляется через **АРМ**

(Автоматизированное рабочее место) — программный продукт, представляющий собой веб-интерфейс.

## <span id="page-2-1"></span>Подготовка к работе

#### <span id="page-2-2"></span>Вход в АРМ

Для входа в портал запустите браузер и наберите в адресной строке URL- адрес, предоставленный специалистом Loymax, после чего авторизуйтесь по присвоенному логину и паролю.

#### **Поддерживаемые браузеры:**

- Microsoft Edge,
- Google Chrome,
- Firefox,
- Safari.

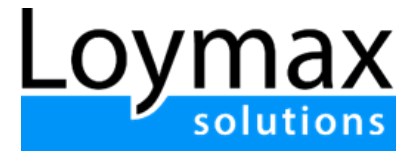

#### <span id="page-3-0"></span>Форма авторизации

После того, как веб-приложение было запущено, необходимо в окне ввода логина и пароль ввести свои авторизационные данные, после чего нажать кнопку **Вход**.

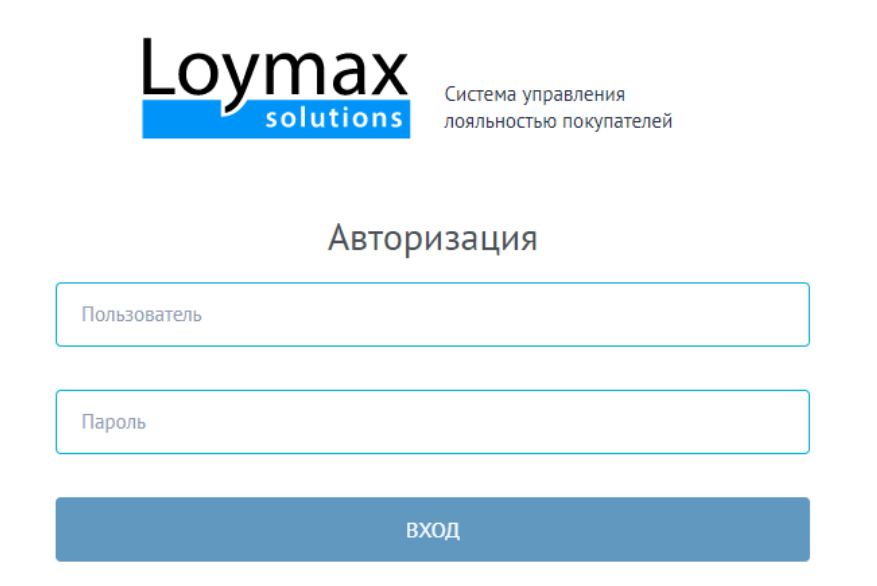

При попытке доступа к АРМ с неверными данными возникает ошибка:

"Неверное имя пользователя или пароль. Проверьте правильность введенных данных"

После удачной авторизации в АРМ, будет осуществлен переход на главную страницу.

Ниже представлено описание основных разделов Системы.

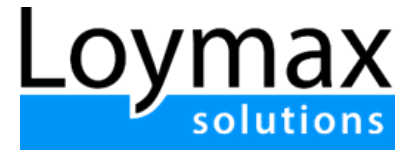

## <span id="page-4-0"></span>Главная страница АРМ

Ниже представлена первая страница, на которую пользователь попадает после успешной авторизации.

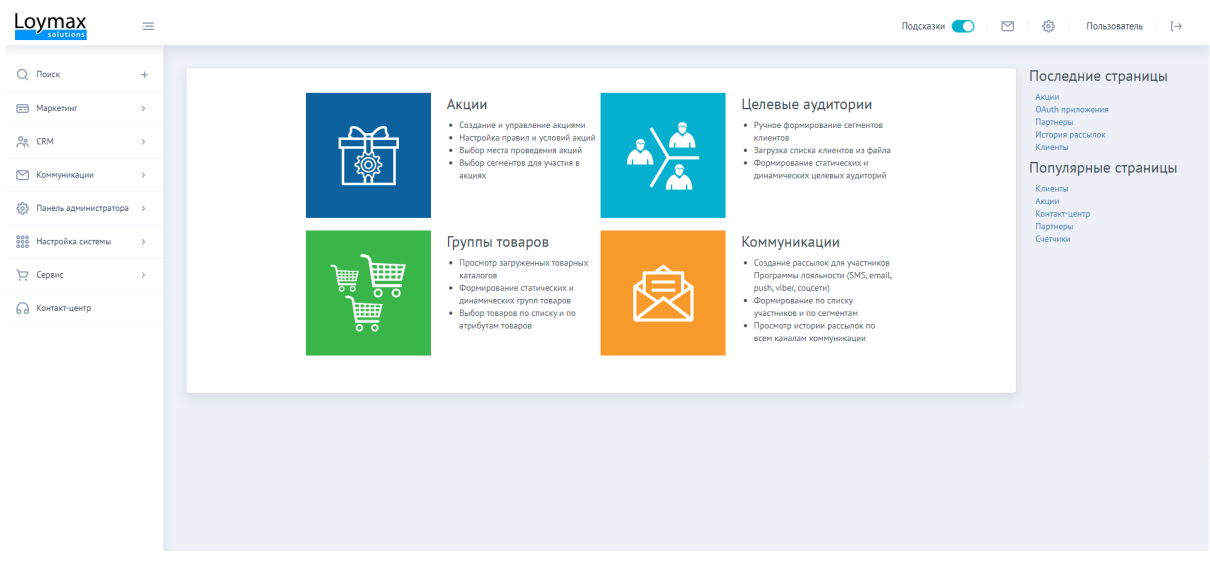

<span id="page-4-1"></span>Ниже представлено описание основных разделов АРМ.

# Маркетинг

Раздел служит для создания механик и начислений преференций клиентам. В разделе возможно осуществлять следующие действия:

- Создание и управление акциями и их категориями.
- Создание групп товаров и списков персональных товаров.
- Создание счетчиков и выпусков купонов для использования в акциях.
- Управление маркетинговыми кампаниями и планирование показателей.
- Создание валют бонусов и управление их временем жизни.
- Проведение операций ручного начисления и списания бонусов.

# <span id="page-4-2"></span>CRM

Раздел предназначен для управления клиентами, формирование целевых аудиторий. В разделе возможно осуществлять следующие действия:

- Управление данными зарегистрированных [клиентов](https://docs.loymax.net/xwiki/bin/view/Main/Using/MMP/CRM/Clients/).
- Формирование целевых [аудиторий](https://docs.loymax.net/xwiki/bin/view/Main/Using/MMP/CRM/Target_groups/) на основе различных свойств пользователей.

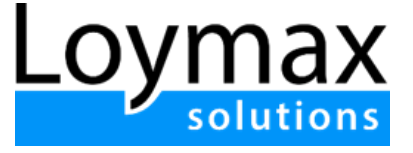

- Просмотр зарегистрированных в системе [покупок](https://docs.loymax.net/xwiki/bin/view/Main/Using/MMP/CRM/Purchases_management/) и управление незавершенными операциями.
- Просмотр [бизнес-активностей](https://docs.loymax.net/xwiki/bin/view/Main/Using/MMP/CRM/Business_activities/) по каждой покупке.

### <span id="page-5-0"></span>Коммуникации

Раздел предназначен для реализации рассылок через настроенные каналы коммуникации, а также для создания рекламного контента. В разделе возможно осуществлять следующие действия:

- Создание рассылок.
- Просмотр истории коммуникации.
- Создание рекламных материалов для клиентских сервисов (Личный кабинет и Мобильное приложение).

### <span id="page-5-1"></span>Панель администратора

Данный раздел — основной инструмент для администрирования Системы. В разделе возможно осуществлять следующие действия:

- Создание брендов, настройка отображения логотипов и маркеров.
- Создание и настройка различных типов атрибутов клиента.
- Создание выпусков бонусных карт.
- Создание и редактирование категорий бонусных карт.
- Создание и редактирование вопросов анкеты по группам и категориям.
- Создание ограничений на выполнение действий по магазинам, кассам и картам в целях обеспечения безопасности.
- Создание шаблонов номеров для выпусков карт и купонов.
- Регистрация юридических лиц, торговых точек, касс.
- Загрузка товарных каталогов.
- Регистрация и настройка шлюзов рассылки сообщений.
- Создание программ лояльности для объединения различных правил взаимодействия с клиентами.
- Ознакомление с перечнем преднастроенных способов оплаты и создание новых.
- Настройка требований к паролям Участников Программы лояльности и пользователей АРМ.
- Загрузка файлов различного формата и назначения.

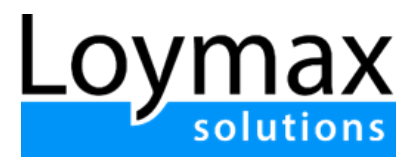

# <span id="page-6-0"></span>Настройка Системы

Раздел позволяет управлять конфигурациями Системы, регулировать права и роли пользователей, а также:

- Настраивать доступ внешних приложений к данным Участников Программы лояльности.
- Создавать типы касс и конфигурировать их.
- Настраивать подключенные плагины.
- Создавать и настраивать регулярные задачи периодические операции.
- Настраивать подключение социальных сетей.
- Создавать шаблоны уведомлений, отправляемых Системой, с помощью метапеременных.
- Просматривать и создавать новые типы идентификаторов Участников программы лояльности на кассе.
- Настраивать и создавать типы подписок.

# <span id="page-6-1"></span>Сервис

Раздел позволяет выполнять следующие действия:

- Выдавать или заменять бонусные карты Участников Программы лояльности.
- Использовать тестовую кассу для проверки настроенных и запущенных в АРМ акци.
- Просматривать информацию о действиях клиентов и пользователей АРМ в Системе.

### <span id="page-6-2"></span>Контакт-центр

Контакт-центр (КЦ) предназначен для обработки операторами обращений клиентов и Участников ПЛ. Обратная связь может осуществляться:

- при непосредственном обращении клиента/Участника ПЛ по телефону в Контакт-центр,
- с помощью отправки Email-сообщения в службу технической поддержки,
- путем обмена сообщениями в режиме чата из Личного кабинета Участника ПЛ.

Раздел позволяет:

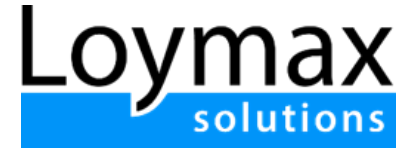

- Просматривать данные о клиентах (информации о картах, бонусных счетах, ответы на вопросы анкеты и т. д.).
- Проводить регистрацию клиентов.
- Проводить следующие операции с бонусными картами:
	- прикрепление,
	- замена,
	- удаление,
	- блокировка,
	- разблокировка.
- Проводить блокировку и разблокировку счета.
- Редактировать персональные данные клиента (анкета, номер телефона, email, генерация и выдача новых паролей).

# <span id="page-7-0"></span>Начало работы с Системой

При первом открытии АРМ новым пользователем все начинается с **Мастера настройки**, который поможет новым пользователям АРМ настроить Систему. Для начала работы через **Мастер настройки** нужно нажать на кнопку **Приступить к настройке**. Опытный пользователь АРМ может пропустить настройку, нажав на соответствующую кнопку.

На любом из этапов настройки имеется возможность выйти из **Мастера настройки**, нажав на кнопку **Продолжить без "Мастера настройки"**. Аналогично имеется возможность при необходимости вернуться к **Мастеру настройки** в любое время и продолжить настраивать или корректировать необходимые параметры через кнопку **Мастер настройки** в левом меню АРМ.

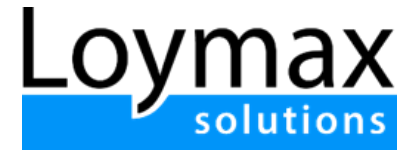

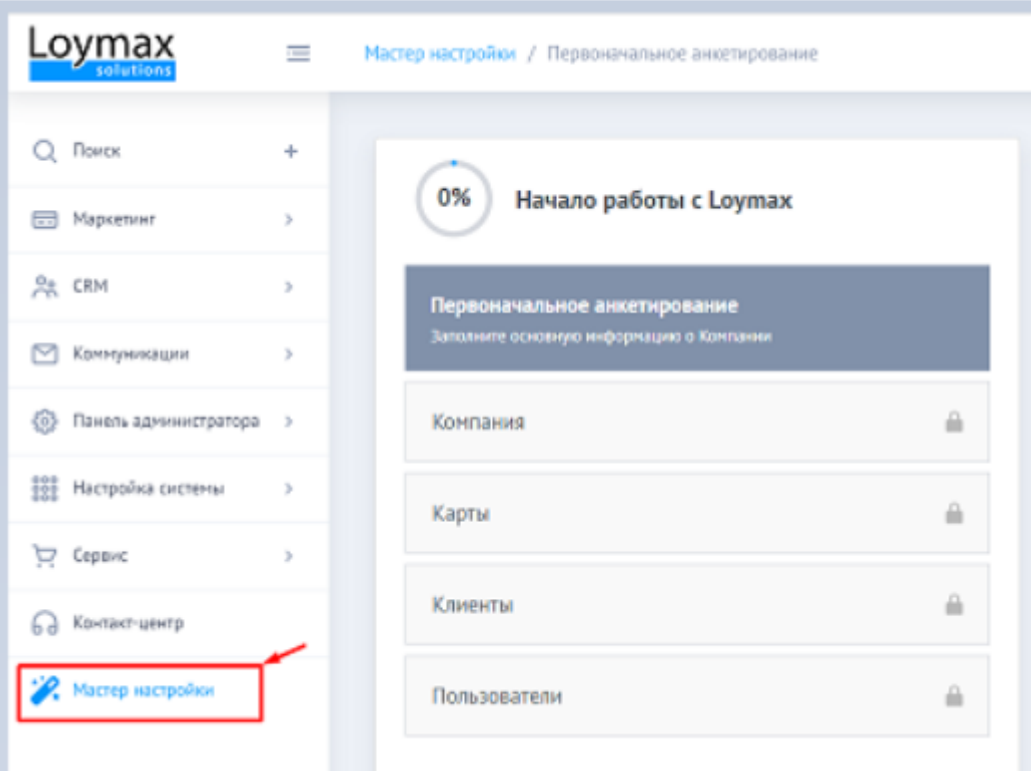

В разделе **Первоначальное анкетирование** имеется возможность редактировать данные по имеющимся Компаниям или дополнительно создавать

новые Компании. Для этого нажмите на иконку в правом верхнем углу страницы. Откроется окно **Выбор компании**, где можно выбрать Компанию из списка или создать новую Компанию, нажав на соответствующую кнопку.

В подразделе **Компания** нужно заполнить следующие поля:

- **[Торговые](https://docs.loymax.net/xwiki/bin/view/Main/Using/MMP/Admin_panel/Partners/Store_setting/) точки**;
- **[Кассы](https://docs.loymax.net/xwiki/bin/view/Main/Using/MMP/Admin_panel/Partners/Cashbox_setting/)**, в которых будет работать Программа лояльности;
- **Каталог товаров**, который станет доступным после заполнения первых двух разделов.

Эти поля являются обязательными для заполнения.

### <span id="page-8-0"></span>Завершение работы с системой

Для завершения работы с АРМ, пользователю необходимо нажать в правом

верхнем углу АРМ кнопку  $\Box$  для выхода из Системы.